How To: How do I upload an image from CPBoot using "setenv ethact xl...

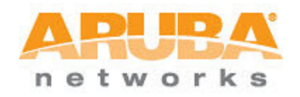

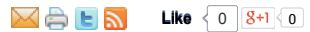

How do I upload an image from CPBoot using "setenv ethact xlr\_gmac" for Aruba Wireless LAN Controllers?

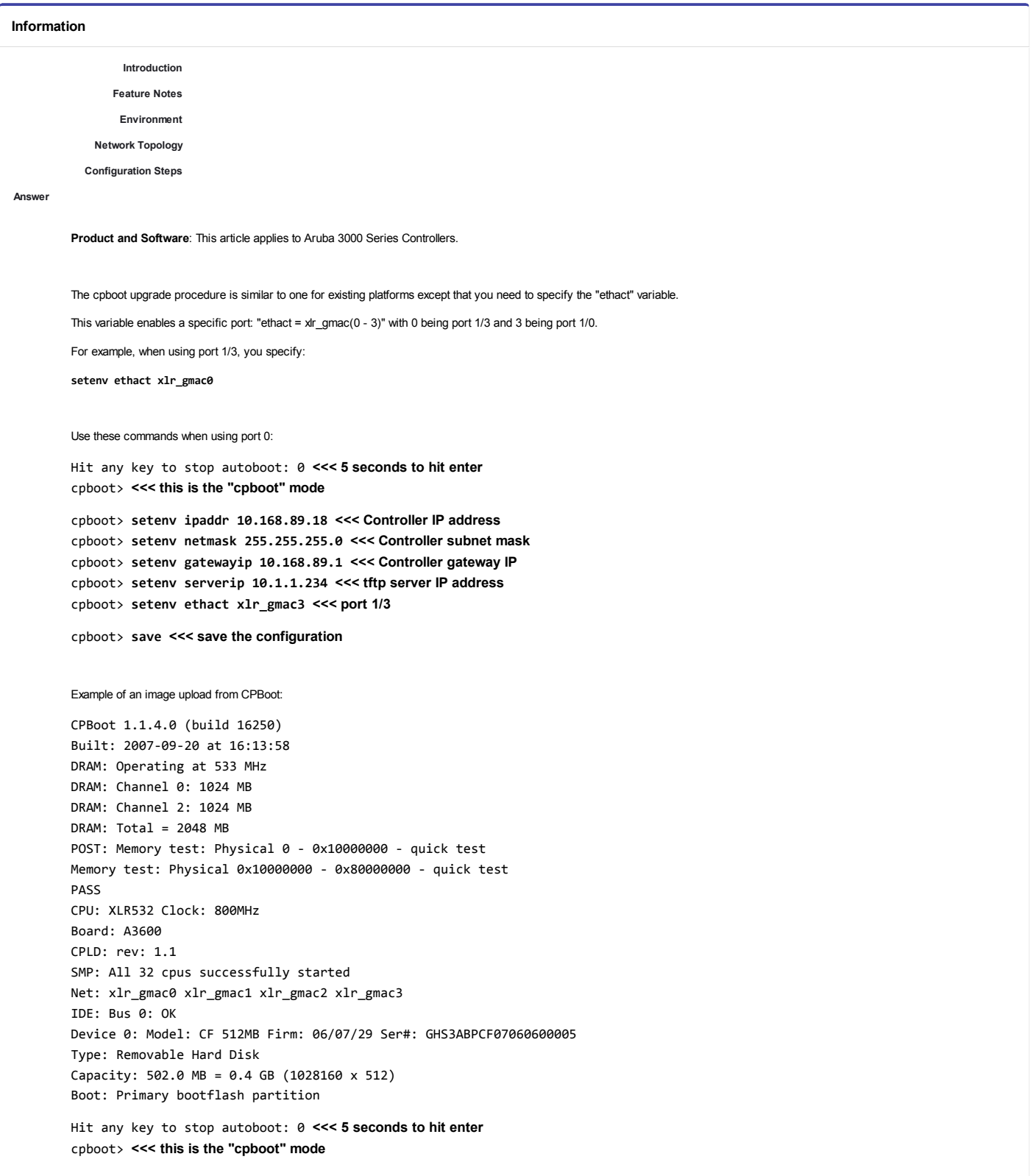

 $1$  of  $3$ 

cpboot> printenv <<< this command shows the config bootargs=quiet bootcmd=bootf bootdelay=5 haudrate=9600 loadaddr=0x87000000 psb\_os\_cpu\_mask=0 ethprime=xlr\_gmac3 ethaddr=00:0b:86:61:17:c0 eth1addr=00:0b:86:61:17:c1 eth2addr=00:0b:86:61:17:c2 eth3addr=00:0b:86:61:17:c3 stdin=serial stdout=serial stderr=serial Environment size: 277/131068 bytes cpboot> <<< this is the "cpboot" mode cpboot> setenv ipaddr 10.168.89.18 <<< Controller IP address cpboot> setenv netmask 255.255.255.0 <<< Controller Subnet Mask cpboot> setenv gatewayip 10.168.89.1 <<< Controller Gateway IP cpboot> setenv serverip 10.1.1.234 <<< tftp server IP address cpboot> setenv ethact xlr gmac3 <<< port 1/3 cpboot> ping 10.168.89.1 <<< Verify connectivity Using xlr gmac3 device host 10.168.89.1 is alive <<< Ping response cpboot> upgrade 1 Aruba0S\_MMC\_3.3.2.0\_18843 <<< Command to upgrade Starting TFTP Download ... Using xlr gmac3 device TFTP from server 10.1.1.234; our IP address is 10.168.89.18; sending through gateway 10.168.89.1 Filename 'ArubaOS MMC 3.3.2.0 18843'. Load address: 0x87000000 done Bytes transferred =  $33326904$  (1fc8738 hex) offset=0 src=87000000 len=33326904  $choot$ cpboot> boot <<<< "boot" will boot the uploaded image Loading image Verifying checksum... Booting image... (PROM): Adding mem region start=100000, size=ff00000 (PROM): Adding mem region start=20000000, size=4ffe0000 argc=3, argv=8baf70f8, envp=8baf7058, prom\_info=820c9830  $argv[1] = [quiet]$ arcs\_cmdline=[quiet ]  $argv[2] = [console=ttyS0,9600]$ arcs\_cmdline=[quiet console=ttyS0,9600 ]  $prom\_init: envp[0] = [BOARD=NEBBIOLO]$ arcs\_cmdline=[quiet console=ttyS0,9600 console=ttyS0,38400 rdinit=/sbin/init ] Master CPU Thread: 0 of 0 running on Phoenix 0 Initializing PIC... on\_chip init done XLR\_ Board Major Version 5 <<<<< Welcome to Aruba Networks - Aruba A3600-64 >>>>> Performing CompactFlash fast test... Checking for file system... Passed. Reboot Cause: User reboot. Restoring the database...done. Generating SSH Keys......done. Reading configuration from default.cfg Retrieving Configuration...will take approximately 1 minute (Aruba)

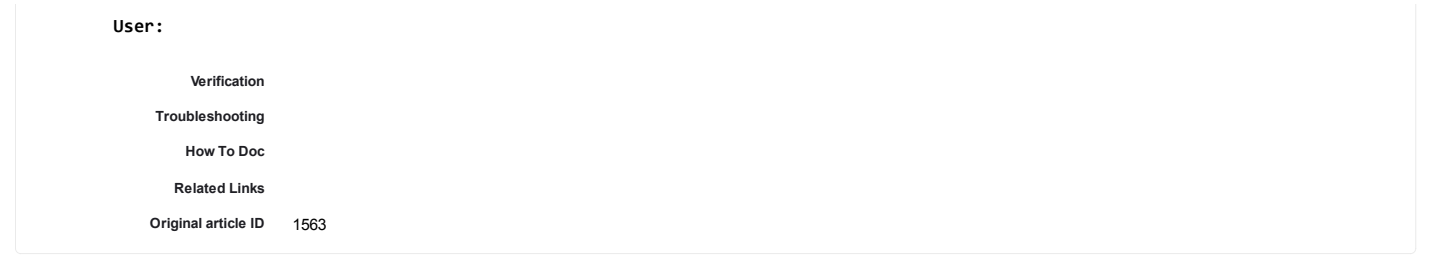

## **Feedback**

Was this article helpful? Yes No